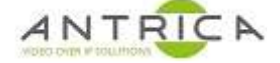

## **ANT-35000 series encoders upgrade guide**

1. Open web page & Click "Setup" -

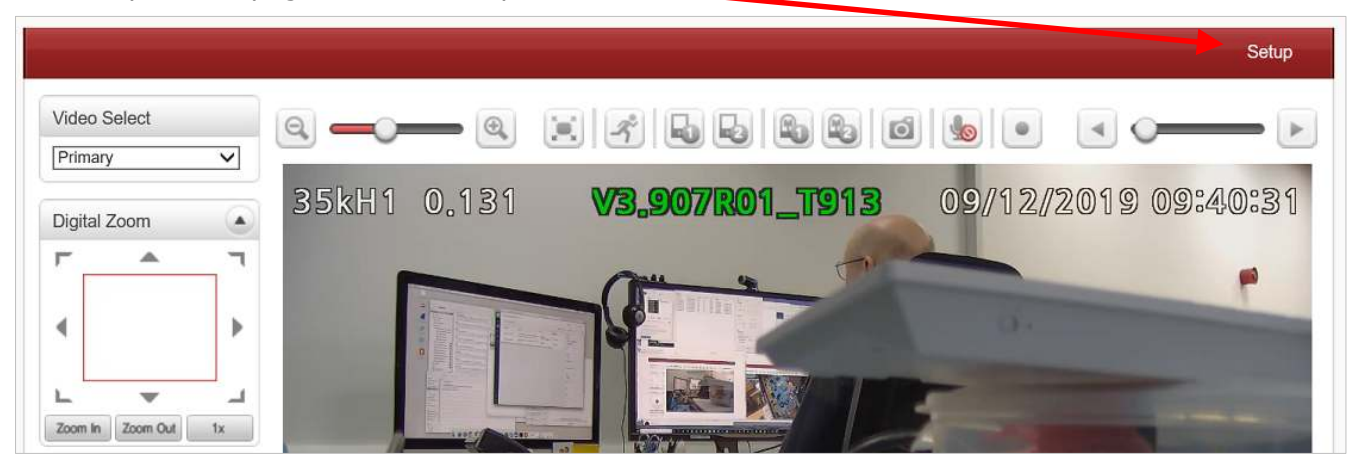

2. Click "system"

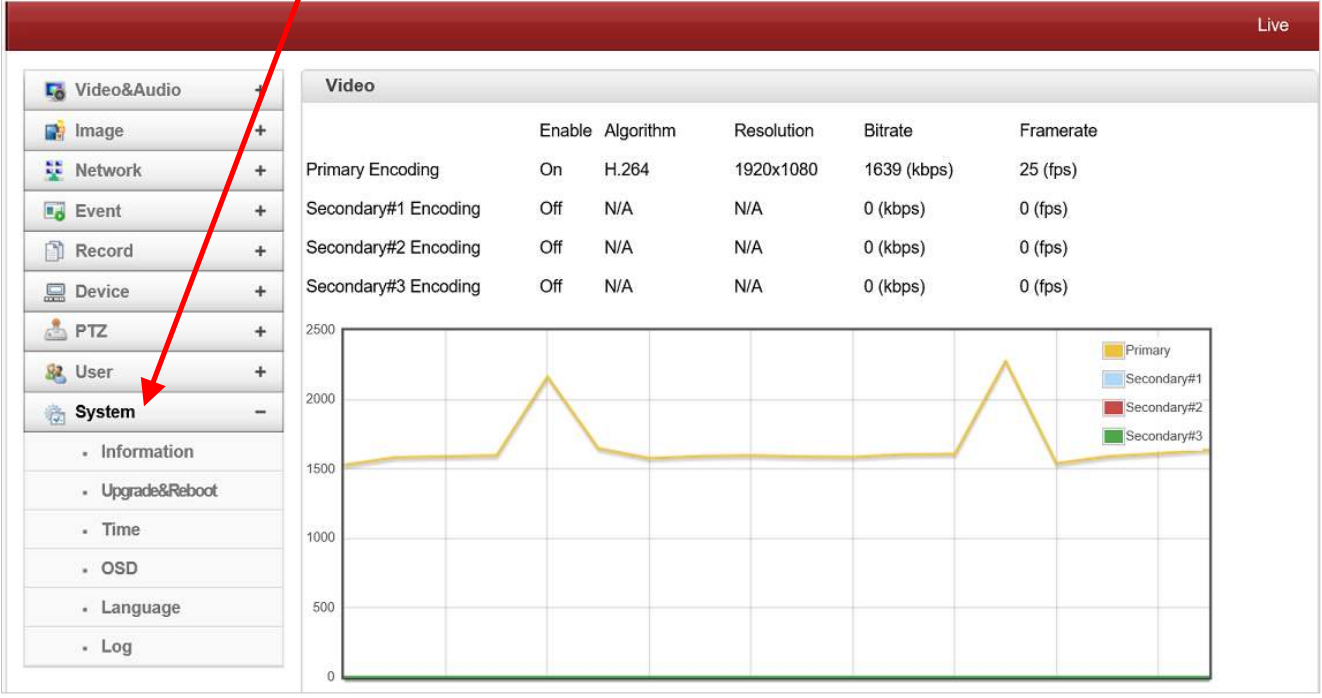

For further help and advice please contact Antrica on: Email: support@antrica.com Phone: +44 1628 626098 ext 3

## **Document info**

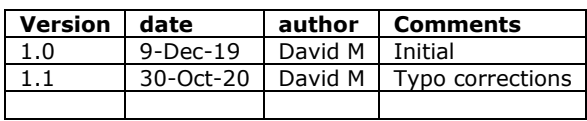

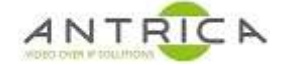

3. Click "Upgrade&Reboot"

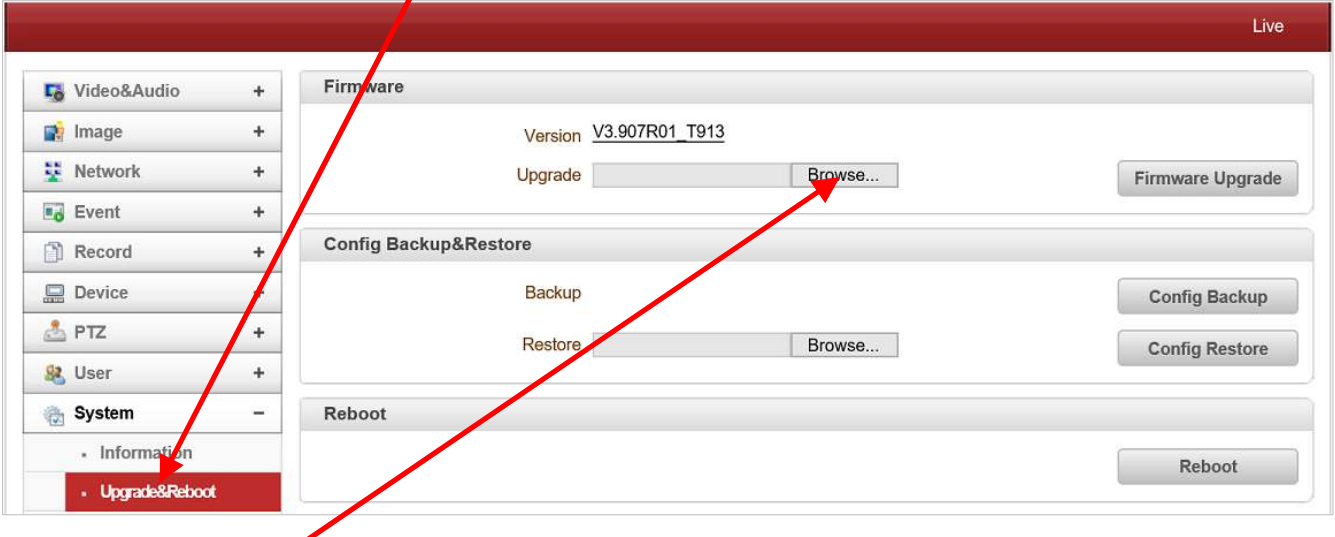

## 4. Click "Browse" and navigate to the required .tus file

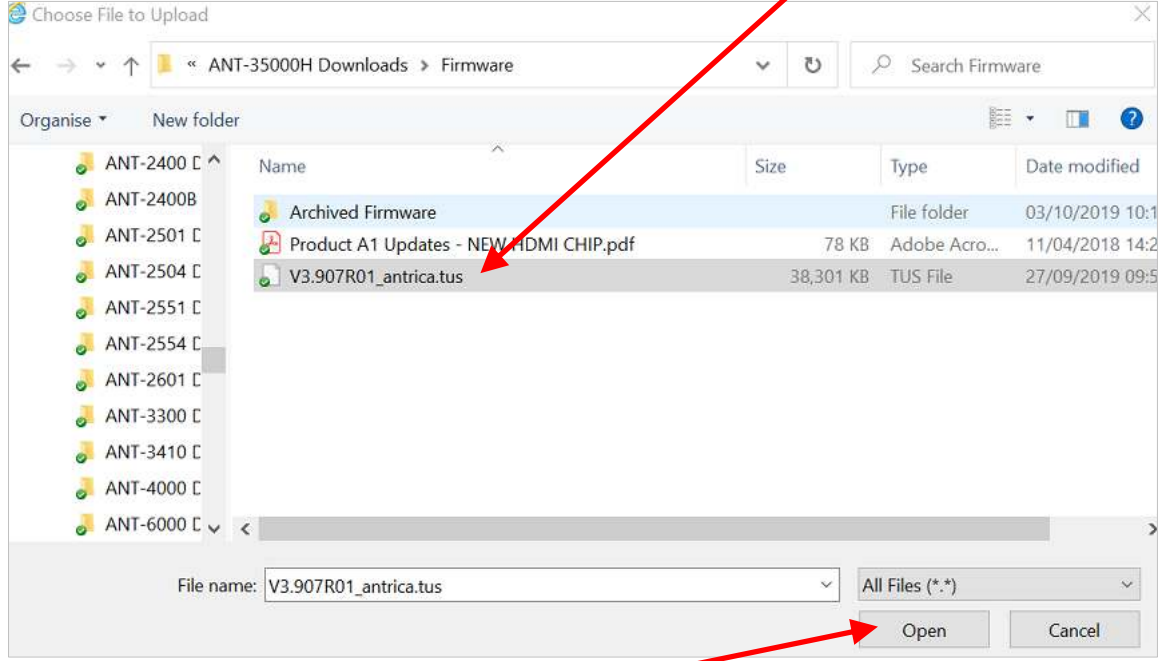

- 5. Select file then click "Open"
- 6. Click "Firmware Upgrade"

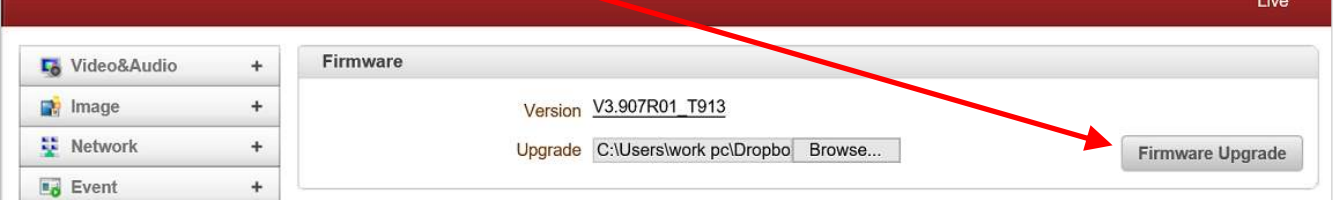

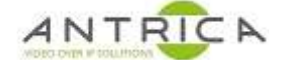

7. Click "OK" on pop up message

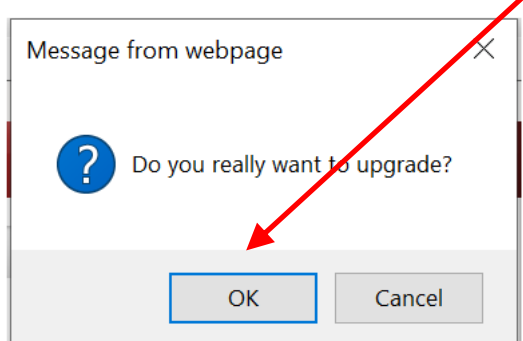

8. Wait for the firmware to download to encoder

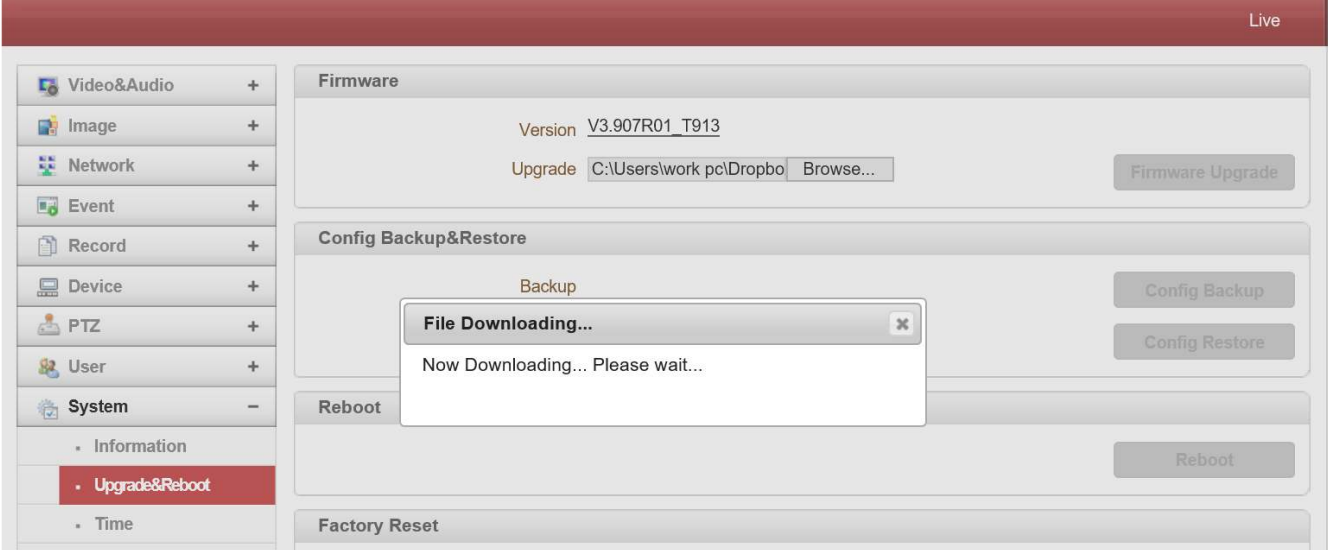

9. The firmware is then installed, when progress bar is all blue encoder will reboot

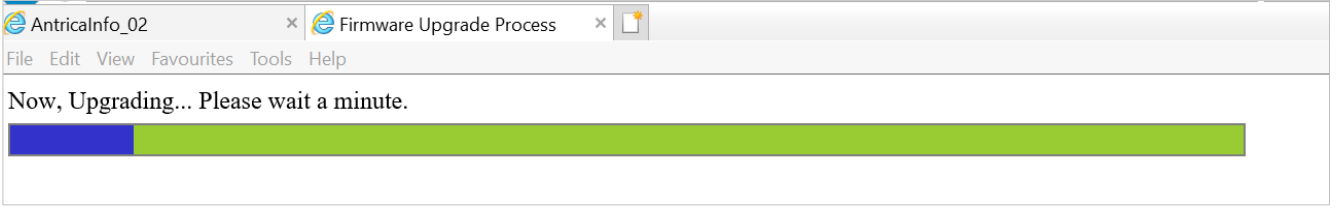

## 10. The encoder will then reboot and the web page will reappear

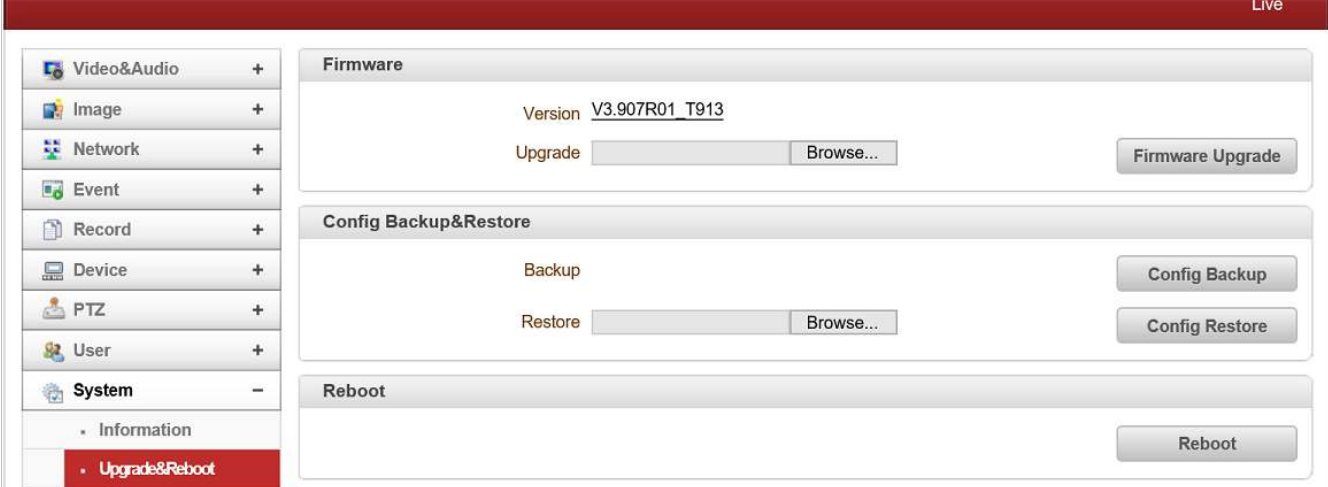